# Mango-AM335x LCD Type 커널 Module Parameter 에서 변경하기

<http://www.mangoboard.com/> http://cafe.naver.com/embeddedcrazyboys Crazy Embedded Laboratory

www.mangoboard.com cafe.naver.com/embeddedcrazyboys CRZ Technology 1

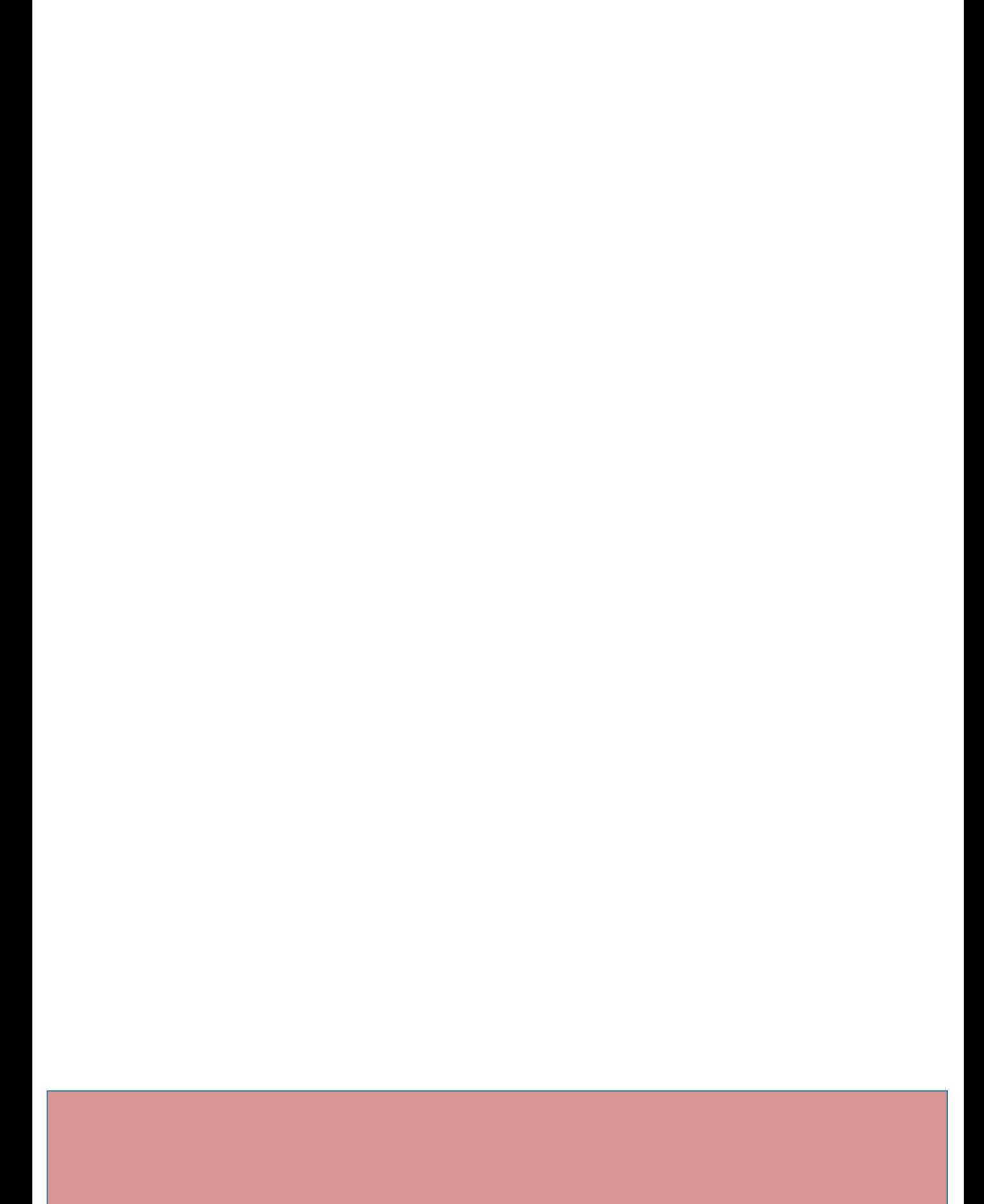

## Document History

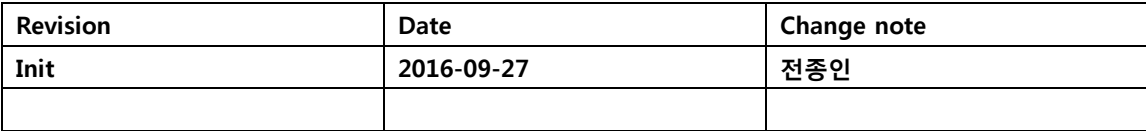

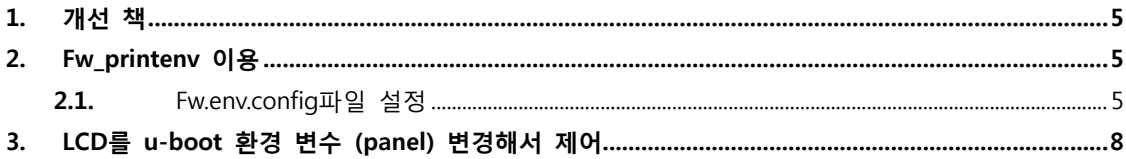

#### <span id="page-4-0"></span>1. 개선 책

LCD에서 종류를 Kernel Module Parameter로 변경하여 , 컴파일을 하지 않고도 , LCD를 조정하기

Nand에 u-boot, kernel, 파일 시스템이 있을 때 사용가능

#### <span id="page-4-1"></span>2. Fw\_printenv 이용

**[http://elinux.org/U-boot\\_environment\\_variables\\_in\\_linux](http://elinux.org/U-boot_environment_variables_in_linux)**

**[https://www.google.co.kr/webhp?sourceid=chrome](https://www.google.co.kr/webhp?sourceid=chrome-instant&ion=1&espv=2&ie=UTF-8#newwindow=1&q=read+and+modify+U-Boot%27s+environment)[instant&ion=1&espv=2&ie=UTF-8#newwindow=1&q=read+and+modify+U-](https://www.google.co.kr/webhp?sourceid=chrome-instant&ion=1&espv=2&ie=UTF-8#newwindow=1&q=read+and+modify+U-Boot%27s+environment)[Boot%27s+environment.](https://www.google.co.kr/webhp?sourceid=chrome-instant&ion=1&espv=2&ie=UTF-8#newwindow=1&q=read+and+modify+U-Boot%27s+environment)**

**[http://processors.wiki.ti.com/index.php/Update\\_U-](http://processors.wiki.ti.com/index.php/Update_U-Boot_Environment_Variables_stored_in_SPI_Flash_from_Linux)[Boot\\_Environment\\_Variables\\_stored\\_in\\_SPI\\_Flash\\_from\\_Linux](http://processors.wiki.ti.com/index.php/Update_U-Boot_Environment_Variables_stored_in_SPI_Flash_from_Linux)**

u-boot 소스에서 tools/env 디렉토리를 컴파일 하면 됩니다.

컴파일 방법

./build\_uboot config;./build\_uboot

make -j\$CPU\_JOB\_NUM HOSTCC=\${CROSS\_COMPILE}gcc **HOSTSTRIP=\${CROSS\_COMPILE}strip env**

"fw\_setenv" 명령은 fw\_printenv 명령을 복사 또는 Soft link 하면 됩니다.

<span id="page-4-2"></span>2.1. Fw.env.config파일 설정

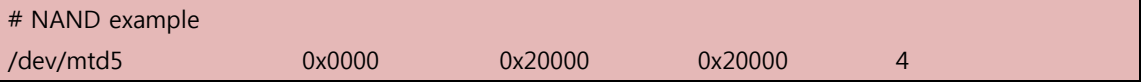

"fw.env.config" 파일은 파일 시스템에 /etc/ 디렉토리에 복사

테스트 결과

[root@(none) ~]# ./fw\_setenv crz test Read 0x20000 bytes at 0x0 on /dev/mtd5 Warning: Bad CRC, using default environment Writing new environment at 0x0 on /dev/mtd5

Write 0x20000 bytes at 0x0 [root@(none) ~]# /fw printenv Read 0x20000 bytes at 0x0 on /dev/mtd5 bootcmd=mmc dev \${mmcdev}; if mmc rescan; then echo SD/MMC found on device \${mmcdev};if run loadbootenv; then echo Loaded environment from \${bootenv};run importbootenv;fi;if test -n \$uenvcmd; then echo Running uenvcmd ...;run uenvcmd;fi;if run loaduimagefat; then run mmcboot;elif run loaduimage; then run mmcboot;else echo Could not find \${bootfile} ;fi;else run nandboot;fi; bootdelay=1 baudrate=115200 arch=arm cpu=armv7 board=am335x board\_name=am335x vendor=ti soc=am33xx loadaddr=0x80200000 kloadaddr=0x80007fc0 fdtaddr=0x80F80000 fdt\_high=0xfffffffff rdaddr=0x81000000 bootfile=uImage fdtfile= console=ttyO0,115200n8 optargs= mtdids=nand0=omap2-nand.0 mtdparts=mtdparts=omap2 nand.0:128k(SPL),128k(SPL.backup1),128k(SPL.backup2),128k(SPL.backup3),1920k(u-boot),128k(u-bootenv),5m(kernel),-(rootfs) dfu\_alt\_info\_mmc=boot part 0 1;rootfs part 0 2;MLO fat 0 1;MLO.raw mmc 100 100;u-boot.img.raw mmc 300 3C0;u-boot.img fat 0 1;uEnv.txt fat 0 1 dfu\_alt\_info\_emmc=rawemmc mmc 0 3751936 dfu alt info\_nand=SPL part 0 1;SPL.backup1 part 0 2;SPL.backup2 part 0 3;SPL.backup3 part 0 4;uboot part 0 5;kernel part 0 7;rootfs part 0 8 mmcdev=0 mmcroot=/dev/mmcblk0p2 ro mmcrootfstype=ext3 rootwait nandroot=ubi0:rootfs rw ubi.mtd=7,2048

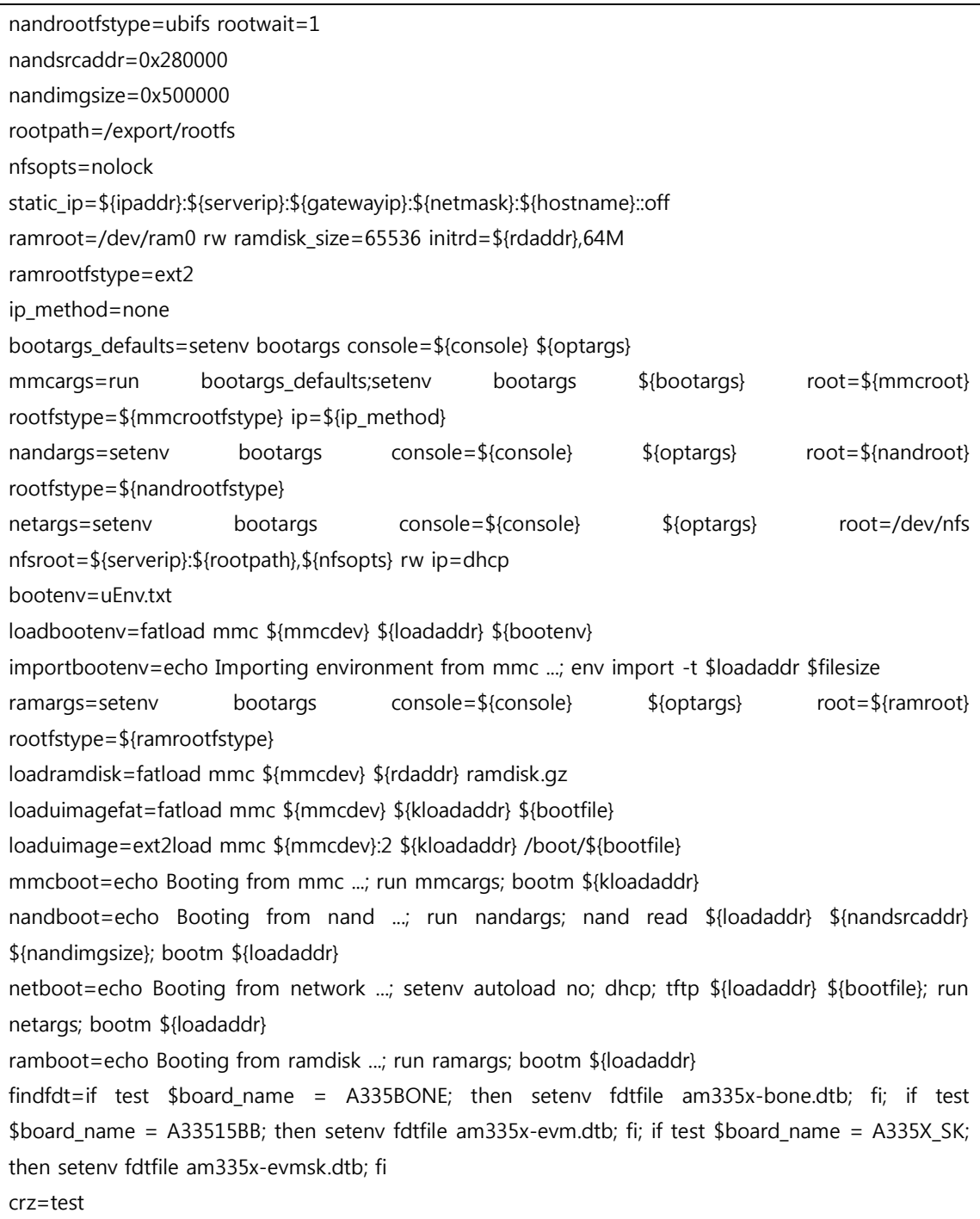

### <span id="page-7-0"></span>3. LCD를 u-boot 환경 변수 (panel) 변경해서 제어

커널 수정

"arch/arm/mach-omap2/board-am335xevm.c"

```
#if 1//CRZ_icanjji crazyboys 20160928
static unsigned int __initdata panel;
static int __init root_panel_setup(char *str)
{
         panel = simple strtoul(str, NULL, 0);
         MANGO_DBG("panel=%d,\\n",panel);
          return 1;
}
__setup("panel=", root_panel_setup);
#endif
```

```
static void lcdc_init(int evm_id, int profile)
수정
#if 1 //CRZ_icanjji crazyboys 20160928
         MANGO_DBG("panel=%d\n",panel);
          if(panel==1)//5inch
                   lcdc_pdata=&INO_EJ050NA_5INCH_pdata;
          else if(panel==2)//7inch press
                   lcdc_pdata=&INO_AT070TN94_pdata;
          else if(panel==3)//7inch cap 1024x600
\overline{\mathcal{L}} lcdc_pdata=&INNO_AT070TNA2_pdata;
                   ft_touch_init();//crazyboys 20150520
 }
          else if(panel==4)//10.4inch press 800x600
                   lcdc_pdata=&INNO_LSA40AT9001_pdata;
          else
\left\{ \begin{array}{cc} 0 & 0 \\ 0 & 0 \end{array} \right\} lcdc_pdata=&INNO_LTN101AL03_pdata;
                   ft_touch_init();//crazyboys 20150520
 }
```
./fw\_setenv nandargs setenv bootargs console=ttyO0,115200n8 root=ubi0:rootfs rw ubi.mtd=7,2048

rootfstype=ubifs rootwait=1 panel=2

변경 된 것을 확인

[root@(none) ~]# ./fw printenv nandargs

Read 0x20000 bytes at 0x0 on /dev/mtd5

nandargs=setenv bootargs console=ttyO0,115200n8 root=ubi0:rootfs rw ubi.mtd=7,2048 rootfstype=ubifs rootwait=1 panel=2

리부팅 합니다.

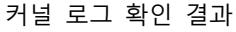

[ 0.000000] Kernel command line: console=ttyO0,115200n8 root=ubi0:rootfs rw ubi.mtd=7,2048 rootfstype=ubifs rootwait=1 panel=1

[ 0.000000] [CRZ] init/do\_mounts.c (261) root\_dev\_setup: ubi0:rootfs

 $[$  0.000000]  $[CRZ]$  init/do mounts.c (54) readwrite:

[ 0.000000] [CRZ] init/do\_mounts.c (270) rootwait\_setup:

[ 0.000000] [CRZ] init/do\_mounts.c (45) readonly:

[ 0.000000] [CRZ] arch/arm/mach-omap2/board-am335xevm.c (1978) root\_panel\_setup: panel=2 ,

…

da8xx\_lcdc da8xx\_lcdc.0: GLCD: Found INNO\_AT070TN94 panel